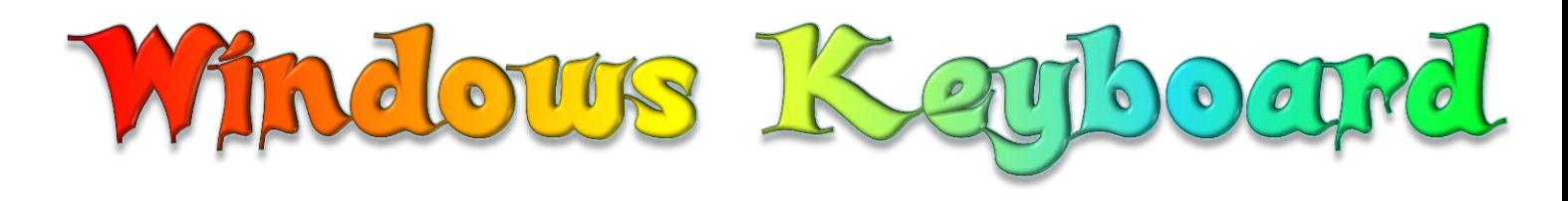

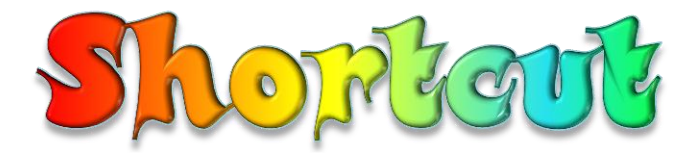

#### অটোমেটিক স্কলের মাধ্যমে ই-বুক পড়া / রিড়ের জন্যঃ

আপনার ই−বুক বা pdf রিডারের Menu Bar এর view অপশনটি তে ক্লিক করে Auto /Automatically Scroll অপশনটি সিলেক্ট করুন (অথবা সরাসরি যেতে ⇒ Ctrl + Shift + H)। এবার ↑ up Arrow বা ↓ down Arrow তে ক্লিক করে আপনার পড়ার সুবিধা অনুসারে স্ক্রল স্পীড ঠিক করে নিন।

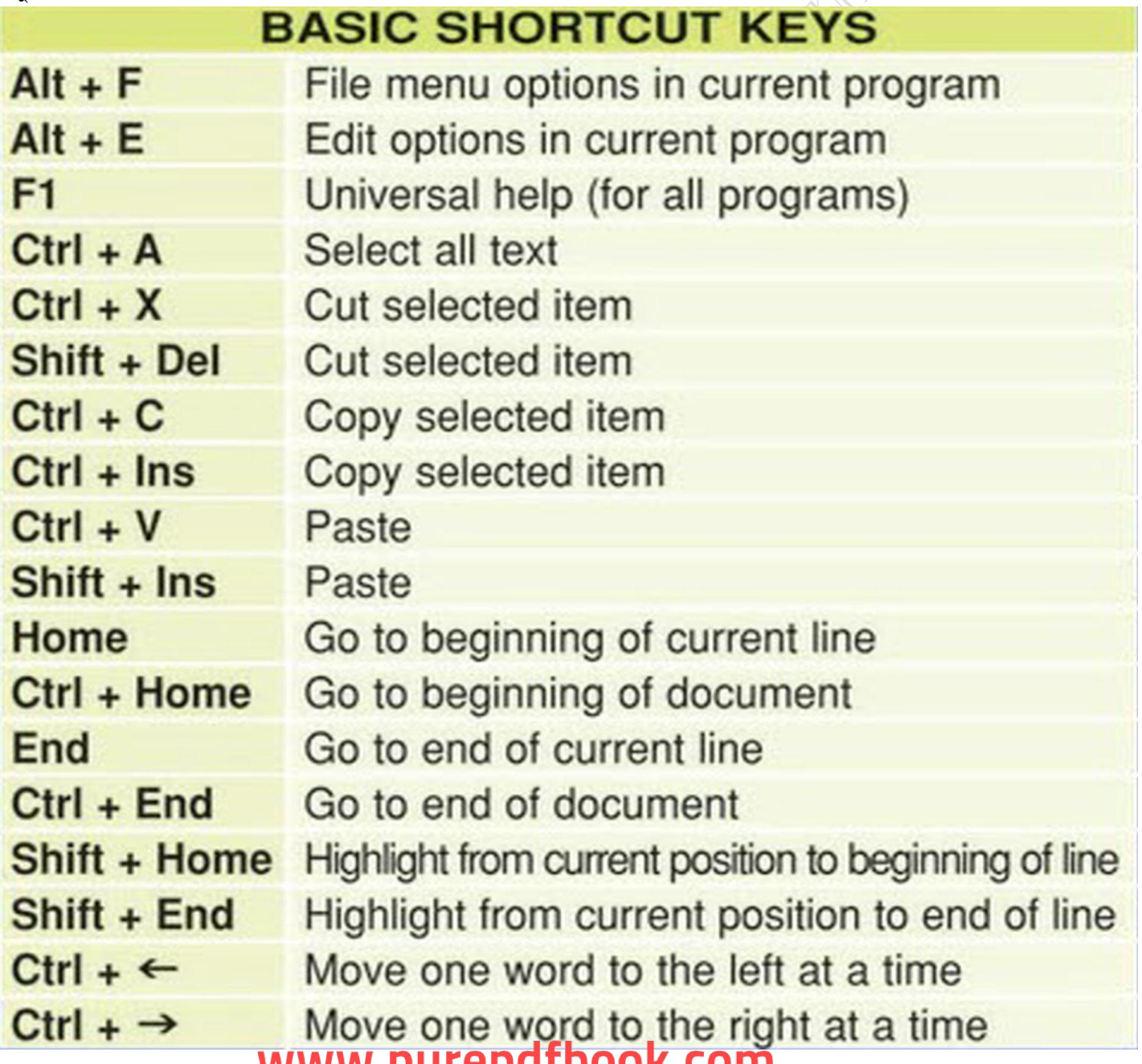

**facebook /gmail/skype: - tanbir.cox if the pull website**  $\sum_{\text{Website}}$ . http://tanbircox.blogspot.com

## **MICROSOFT® WINDOWS® SHORTCUT KEYS**

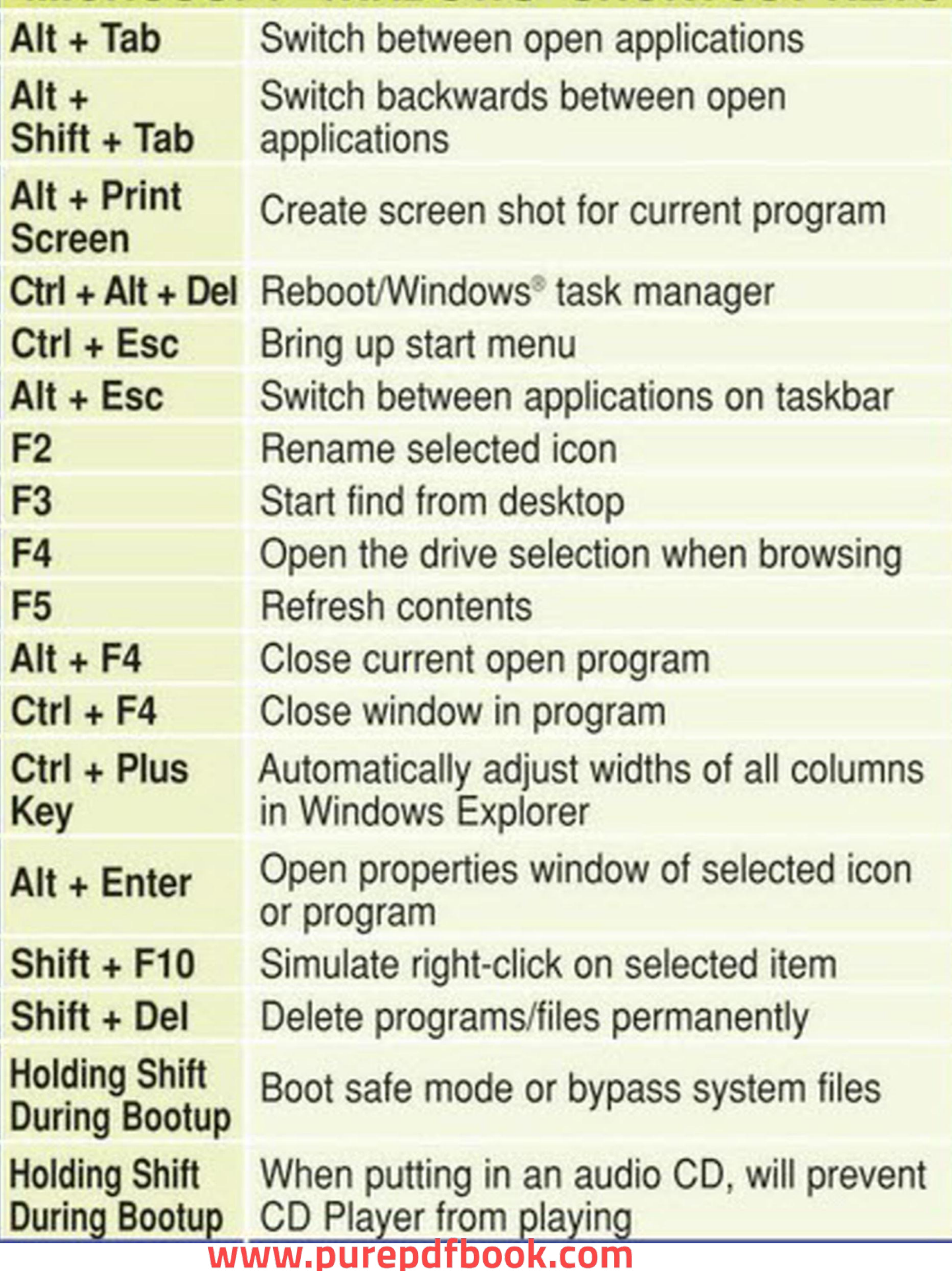

*WWW.PUTEPUTDOOK.COM*<br>facebook /gmail/skype: - tanbir.cox Website  $\circledast$ :- http://tanbircox.blogspot.com

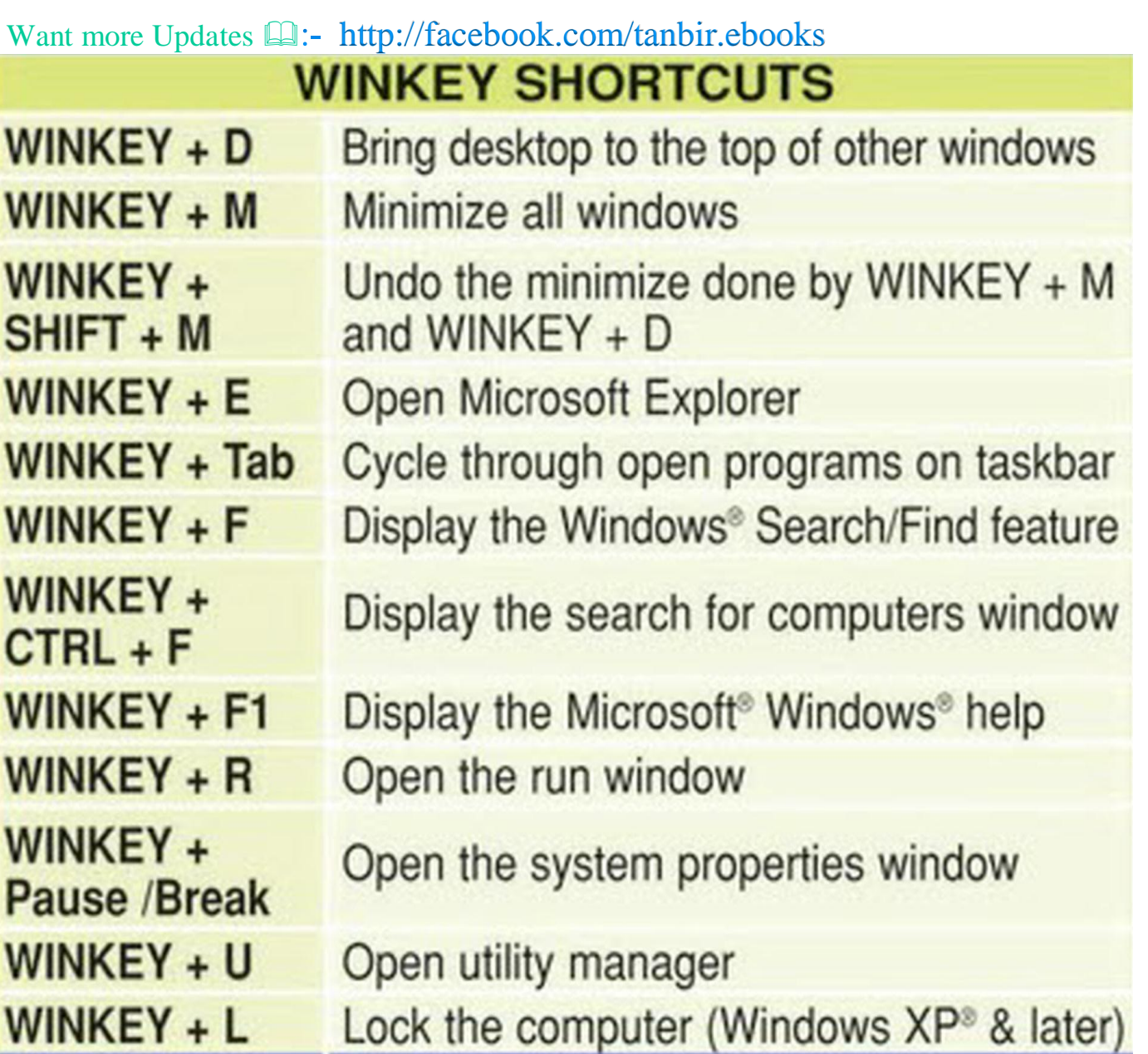

আমরা সাধারনত কোন সফটওয়্যারের Shortcut ডেস্কটপে তৈরী করে রাখি এবং ডেস্কটপে এর পরিমাণ বেশী হলে দেখতে বিশ্রী লাগে । তাছাড়া মাউস পরিচালনা করাও অনেকের কাছে ভালো লাগেনা।এতো সব ঝামেলা এড়িয়ে আপনি ইচ্ছে করলে ডেস্কটপে Shortcut তৈরী না করে এগুলোকে Keyboard Shortcut দ্বারা সহজেই এবং কম সময়ে ওপেন করতে পারেন । আর এই কাজটি করার জন্য আপনাকে নিচের ধাপগুলো অনুসরন করতে হবে

১) ডেস্কটপের start > All Programs বা Programs > যার Keyboard Shortcut তৈরী করতে চান তার উপর মাউসের ডান বাটনে ক্লীক করে Properties-এ ক্লীক করুন ।

- ২) যে উইন্ডো ওপেন হবে তার Shortcut Key-এর ঘরে ক্লীক করুন ।
- ৩) এবার Keyboard হতে Shift বা Ctrl বা Alt চেপে ধরে অন্য একটি Key (যে Key আপনি চান) চাপুন।
- 8) Apply করে ok করুন।
- ৫) এবার Keyboard হতে "Ctrl+Alt+যে Key সেট করেছেন" চাপুন।

দেখুন আপনার কাংক্ষিত সফটওয়্যারটি Keyboard হতে অতিসহজেই চালু হলো ।

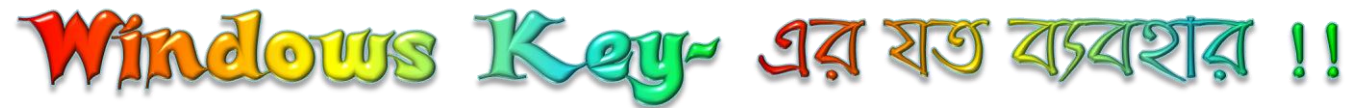

- Windows: Start menu দেখারে।
- $Windows + D:$  সকল  $Windows$  মিনিমাইজ ও ম্যাক্সিমাইজ হবে  $\blacksquare$
- Windows + E: Windows Explorer म्यादव।
- Windows + F: Search for files দেখাবে।
- Windows + Ctrl + F: Search for computer দেখাবে।
- Windows + F1: Help and Support Center ডিস্প্লে করবে।
- Windows + R: Run dialog box চালু হবে।
- Windows + break: System Properties dialog box ডিস্প্লে করবে।
- Windows + shift + M: সকল windows মিনমাইজ আনডু হবে।
- Windows + L: workstation লক হেব।
- Windows + U: Utility Manager ওপেন হবে
- Windows + Q: ইউজারের Quick switching হবে (Powertoys only)
- Windows + Q: Windows Key চেপে হোল্ড করে Q চাপলে বিভিন্ন ইউজার স্কল হবে।

# নি জেনে নেই এম এম ওয়ার্ডের শর্টকাট

আমরা প্রতিদিন লেখার সশয় এমএস ওয়ার্ড ব্যবহার করি ।যদি শটকার্ট কি গুলো জানা থাকে তবে কত সহজে আপনি কাজ করতে পারবে ।এবার আসুন বিস্তারিত জেনে নিয়

ফাইল খোলা :- $CTRL+O$ তথ্য সেভ করা:-CTRL+S নতুন ফাইল :- $CTRL+N$ ফন্ট পরিবর্তন :CTRL+SHIFT+F অটো টেক্সট:-ALT+F3 ফন্টের আকার বড় করা :- $CTRL+SHIFT\rightarrow$ ফন্টের আকার ছোটকারা :- $\text{CTRL=+SHIFT+<}$ ফন্টের আকার পরিবর্তন করতে:- $CTRL+SHIFT+P$ লেখা ছোট বড় হাতের করতে:-CTRL+F3 সব লেখা বড হাতের করতে:-CTRL+SHIFT+A শুধু অক্ষরের নিচে আন্ডার লাইন দিতে:-CTRL+SHIFT+W

### www.purepdfbook.com

facebook /gmail/skype: - tanbir.cox<sup>-</sup> Website  $\circ$ :- http://tanbircox.blogspot.com

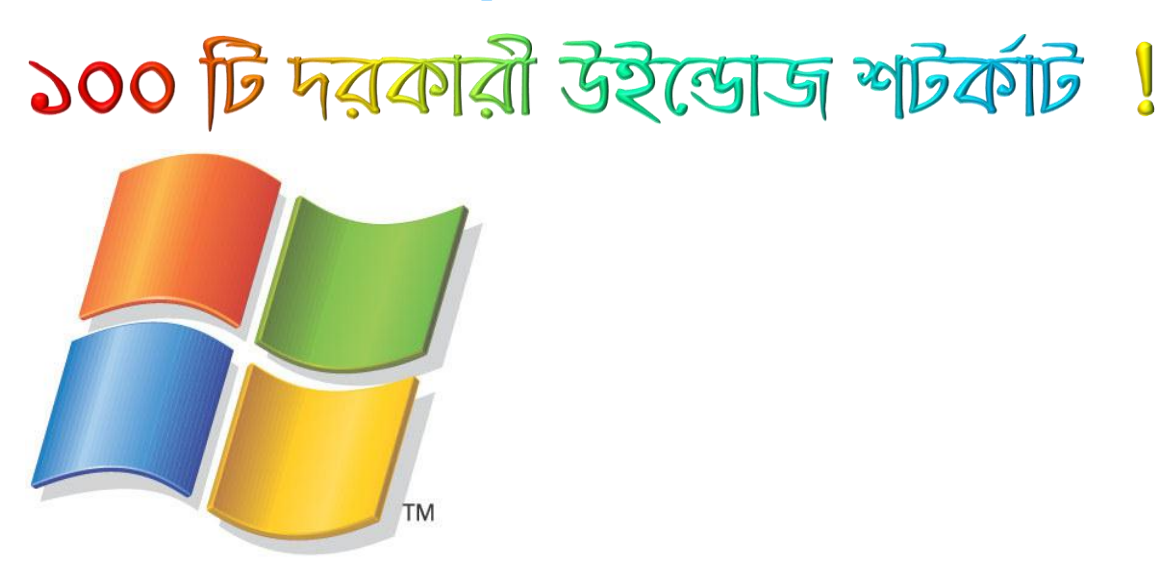

যারা কমবেশী কম্পিউটারে কাজ করেন তাদের জন্য বারবার মাউস ব্যবহার করা ঝামেলার মনে হতে পারে। নবীন ব্যবহারকারীর জন্য মাউস যদিও স্বস্তিদায়ক কিন্তু যারা দক্ষ ব্যবহারকারী তারা সহজেই কি বোড এ বিভিন্ন শটর্কাট কমান্ড প্রয়োগ করে অতি দ্রুত কম্পিউটারের কাজ গুলো সম্পন্ন করেন । আসুন জেনে নেয়া যাক এমনই কিছু

দরকারি উইন্ডোজ শটর্কাট পদ্বতি। CTRL+C (Copy)

CTRL+X (Cut)

CTRL+V (Paste)

CTRL+Z (Undo)

DELETE (Delete)

SHIFT+DELETE (Delete the selected item permanently without placing the item in the Recycle Bin)

CTRL while dragging an item (Copy the selected item)

CTRL+SHIFT while dragging an item (Create a shortcut to the selected item)

F2 key (Rename the selected item)

CTRL+RIGHT ARROW (Move the insertion point to the beginning of the next word)

CTRL+LEFT ARROW (Move the insertion point to the beginning of the previous word)

CTRL+DOWN ARROW (Move the insertion point to the beginning of the next paragraph)

*MWW.PUFEPdfbook.com*<br>facebook /gmail/skype: - tanbir.cox<br>website  $\bullet$ :- http://tanbircox.blogspot.com CTRL+UP ARROW (Move the insertion point to the beginning of the previous paragraph)

CTRL+SHIFT with any of the arrow keys (Highlight a block of text)

SHIFT with any of the arrow keys (Select more than one item in a window or on the desktop, or select text in a document)

CTRL+A (Select all)

F3 key (Search for a file or a folder)

ALT+ENTER (View the properties for the selected item)

ALT+F4 (Close the active item, or quit the active program)

ALT+ENTER (Display the properties of the selected object)

ALT+SPACEBAR (Open the shortcut menu for the active window)

CTRL+F4 (Close the active document in programs that enable you to have multiple documents open simultaneously)

ALT+TAB (Switch between the open items)

ALT+ESC (Cycle through items in the order that they had been opened)

F6 key (Cycle through the screen elements in a window or on the desktop)

F4 key (Display the Address bar list in My Computer or Windows Explorer)

SHIFT+F10 (Display the shortcut menu for the selected item)

ALT+SPACEBAR (Display the System menu for the active window)

CTRL+ESC (Display the Start menu)

ALT+Underlined letter in a menu name (Display the corresponding menu)

F10 key (Activate the menu bar in the active program)

RIGHT ARROW (Open the next menu to the right, or open a submenu)

LEFT ARROW (Open the next menu to the left, or close a submenu)

F5 key (Update the active window)

### www.purepdfbook.com

Want more Updates **Q:** - http://facebook.com/tanbir.ebooks BACKSPACE (View the folder one level up in My Computer or Windows Explorer)

ESC (Cancel the current task)

SHIFT when you insert a Disk into the CD-ROM drive (Prevent the CD-ROM from automatically playing)

## **Dialog Box Keyboard Shortcuts**

CTRL+TAB (Move forward through the tabs)

CTRL+SHIFT+TAB (Move backward through the tabs)

TAB (Move forward through the options)

SHIFT+TAB (Move backward through the options)

ALT+Underlined letter (Perform the corresponding command or select the corresponding option)

ENTER (Perform the command for the active option or button)

SPACEBAR (Select or clear the check box if the active option is a check box)

Arrow keys (Select a button if the active option is a group of option buttons)

F1 key (Display Help)

F4 key (Display the items in the active list)

BACKSPACE (Open a folder one level up if a folder is selected in the Save As or Open dialog box)

## **Microsoft Natural Keyboard Shortcuts**

Windows Logo (Display or hide the Start menu)

Windows Logo+BREAK (Display the System Properties dialog box)

Windows Logo+D (Display the desktop)

Windows Logo+M (Minimize all of the windows)

### www.purepdfbook.com

Want more Updates **Q:** - http://facebook.com/tanbir.ebooks Windows Logo+SHIFT+M (Restore the minimized windows) Windows Logo+E (Open My Computer) Windows Logo+F (Search for a file or a folder) CTRL+Windows Logo+F (Search for computers) Windows Logo+F1 (Display Windows Help) Windows Logo+ L (Lock the keyboard) Windows Logo+R (Open the Run dialog box) **POOR** Windows Logo+U (Open Utility Manager)

### **Accessibility Keyboard Shortcuts**

Right SHIFT for eight seconds (Switch Filter Keys either on or off) Left ALT+left SHIFT+PRINT SCREEN (Switch High Contrast either on or off) Left ALT+left SHIFT+NUM LOCK (Switch the Mouse Keys either on or off) SHIFT five times (Switch the Sticky Keys either on or off) NUM LOCK for five seconds (Switch the Toggle Keys either on or off) Windows Logo +U (Open Utility Manager)

### www.purepdfbook.com

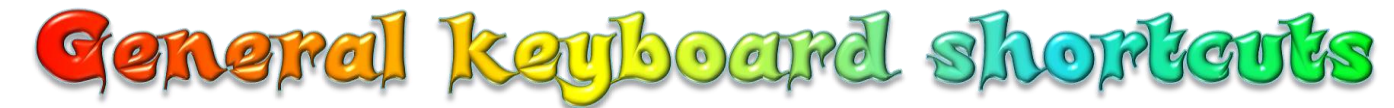

The following table contains general keyboard shortcuts.

- **Press this key**
- 
- 
- 
- 
- 
- 
- 
- 
- 
- 
- 
- 
- 
- **14.Ctrl+Shift with an arrow key** 14.Select a block of text
- 

key+Spacebar

- 
- 
- 
- 
- 
- 
- 
- 
- 
- - $+$ Tab
- 
- 
- 
- 
- 
- 
- 
- 
- 
- To do this
- **1.** F1 **1.** Display Help
- **2.** Ctrl+C 2. Copy the selected item
- **3.** Ctrl+X 3. Cut the selected item
- **4.** Ctrl+V 4. Paste the selected item
- **5.** 5. Undo an action
- **6.** 6. Redo an action
- **7.** Delete **1.1. 7.** Delete the selected item and move it to the Recycle Bin
- **8.** Shift+Delete **8.** Belete the selected item without moving it to the Recycle Bin first
- **9. F2** 9. Rename the selected item
- **10. Ctrl+Right Arrow** 10. Move the cursor to the beginning of the next word
- **11. Ctrl+Left Arrow** 11. Move the cursor to the beginning of the previous word
- **12. Ctrl+Down Arrow** 12. Move the cursor to the beginning of the next paragraph
- **13. Ctrl+Up Arrow** 13. Move the cursor to the beginning of the previous paragraph
	-
- **15.Shift with any arrow key** 15.Select more than one item in a window or on the [desktop,](mshelp://windows/?id=5692cd60-bb26-48af-8980-485070feed51#gtmt_desktop_def) or select text within a document
- **16. Ctrl with any arrow** 16. Select multiple individual items in a window or on the desktop
- **17.** 17.Select all items in a document or [window](mshelp://windows/?id=332d7acf-bb07-4e33-8adb-bc8bd6c4477c#gtmt_window_def)
- **18. F3** 18. Search for a file or folder
- **19.** 19. Display properties for the selected item
- **20.** 20. Close the active item, or exit the active program
- **21. Alt+Spacebar** 21. Open the shortcut menu for the active window
- **22.** 22. Close the active document (in programs that allow you to have multiple documents open simultaneously)
- **23. Alt+Tab** 23. Switch between open items
- **24.** 24. Use the arrow keys to switch between open items
- **25. Ctrl+Mouse scroll wheel 25. Change the size of icons on the desktop**
- **26. Windows logo key +Tab** 26. Cycle through programs on the [taskbar](mshelp://windows/?id=c902cf44-35da-46f6-972d-59a8fe055898#gtmt_taskbar1_def) by using Aero Flip 3-D
- **27. Ctrl+Windows logo key** 27. Use the arrow keys to cycle through programs on the taskbar by using Aero Flip 3-D
- **28.** 28. Cycle through items in the order in which they were opened
- **29.** 29. Cycle through screen elements in a window or on the desktop
- **30.** 30. Display the address bar list in Windows Explorer
- **31.** 31. Display the shortcut menu for the selected item
- **32.** 32. Open the Start menu
- **33.** 33. Display the corresponding menu
- **34. Alt+underlined letter** 34. Perform the menu command (or other underlined command)
- **35.** 35. Activate the menu bar in the active program
- **36.** 36. Open the next menu to the right, or open a submenu

**facebook /gmail/skype:** - tanbir.cox **PUFEPdfbook.com**<br>Website  $\circledast$ :- http://tanbircox.blogspot.com

Want more Updates **Q:** - http://facebook.com/tanbir.ebooks **37.** 37. Open the next menu to the left, or close a submenu **38.** 38. Refresh the active window **39.** 39. View the folder one level up in Windows Explorer **40. Esc** 40. Cancel the current task **41.** 41. Open Task Manager **42. Shift when you insert a CD** 42. Prevent the CD from automatically playing

## Dialog box keyboard shortcuts

The following table contains keyboard shortcuts for use in dialog boxes.

### **Press this key To do this**

- **1.** Ctrl+Tab 1. Move forward through tabs
- **2.** Ctrl+Shift+Tab 2. Move back through tabs
- 
- 
- 
- 
- 
- 
- 
- 

**11.**

- **3.** Tab 2. Move forward through options
- **4. Shift+Tab** 4. Move back through options
- **5.** Alt+underlined 5. Perform the command (or select the option) that goes with that letter
- **6. Enter** 6. Replaces clicking the mouse for many selected commands
- **7.** Spacebar **7.** Select or clear the check box if the active option is a check box
- **8.** Arrow keys 8. Select a button if the active option is a group of option buttons
- **9.** F1 9. Display Help
- **10. F4** 10. Display the items in the active list
	- 11. Open a folder one level up if a folder is selected in the Save As or Open dialog box

# Windows logo key keyboard shortcuts

The following table contains keyboard shortcuts that use the Windows logo key . **Press this key To do this**

- 
- 
- **3.** Windows logo key +D 3. Display the desktop.
- **4. Windows logo key +M** 4. Minimize all windows.
- 
- **6.** Windows logo key +E 6. Open Computer.
- 
- 
- 
- 
- 
- **12.**
- **1.** Windows logo key **1.** Open or close the Start menu.
- **2. Windows logo key +Pause** 2. Display the System Properties dialog box.
	-
	-
- **5.** Windows logo key + Shift + M 5. Restore minimized windows to the desktop.
	-
- **7.** Windows logo key +F **7.** Search for a file or folder.
- **8.** Ctrl+Windows logo key +F 8. Search for computers (if you're on a [network\)](mshelp://windows/?id=1aae1bad-f114-4f57-bc64-9c9c7a7b273c#gtmt_network_def).
- **9. Windows logo key +L** 9. Lock your computer or switch users.
- **10. Windows logo key +R** 10. Open the Run dialog box.
- **11. Windows logo key +T** 11. Cycle through programs on the taskbar.
	- 12.Start the program pinned to the taskbar in the position indicated by the number. If the program is already running, switch to that program.

### facebook /gmail/sky**WWMkPUI repdfbook COM**://tanbircox.blogspot.com

- +number
- +number
- 
- 
- 
- 18.Ctrl+Windows logo key +B
- 19. Windows logo key +Spacebar 19. Preview the desktop.
- **20. Windows logo key +Up Arrow 20. Maximize the window.**
- 
- 
- 23. Windows logo key+Down Arrow 23. Minimize the window.
- 
- 
- **26. Arrow or Right Arrow**
- 
- 
- 
- 
- 13. **Shift+Windows logo key** 13. Start a new instance of the program pinned to the taskbar in the position indicated by the number.
- **14. Ctrl+Windows logo key** 14. Switch to the last active window of the program pinned to the taskbar in the position indicated by the number.
- **15. Alt+Windows logo key +number** 15. Open the Jump List for the program pinned to the taskbar in the position indicated by the number.
- **16. Windows logo key+Tab** 16. Cycle through programs on the taskbar by using Aero Flip 3-D.
- **17. Ctrl+Windows logo key+Tab** 17. Use the arrow keys to cycle through programs on the taskbar by using Aero Flip 3-D.
	- 18.Switch to the program that displayed a message in the [notification area.](mshelp://windows/?id=344723d4-fd80-4ee9-8f2e-22740a1ce410#gtmt_notification_area1_def)
	-
	-
- 21. Windows logo key +Left Arrow 21. Maximize the window to the left side of the screen.
- 22. Windows logo key+Right Arrow 22. Maximize the window to the right side of the screen.
	-
- **24.** 24. Minimize all but the active window.
- **25.** 25.Stretch the window to the top and bottom of the screen.
	- 26. Move a window from one monitor to another.
- **27.** 27. Choose a presentation display mode.
- 28. Windows logo key+G 28. Cycle through gadgets.
- **29.** 29. Open Ease of Access Center.
- **30.** 30. Open Windows Mobility Center.

### Windows Explorer keyboard shortcuts

The following table contains keyboard shortcuts for working with Windows Explorer windows or folders.

- **Press this key**
- 
- 
- 
- 
- 
- **6.** Num Lock+Asterisk (\*) on numeric keypad
- **7.** Num Lock+Plus Sign (+) on<br> **7.** Display the contents of the selected folder<br> **1** T. Display the contents of the selected folder
- 8. Num Lock+Minus Sign (-) on numeric keypad
- **9.**
- 
- **To do this 1.** Ctrl+N **1.** Open a new window
- **2.** Ctrl+Shift+N 2. Create a new folder
- **3. End** 3. Display the bottom of the active window
- **4. Home 4. Display the top of the active window**
- **5.** 5. Maximize or minimize the active window
	- 6. Display all subfolders under the selected folder
	-
	- 8. Collapse the selected folder
	- 9. Collapse the current selection (if it's expanded), or select the parent folder
- **10.** 10. Open the Properties dialog box for the selected item

**facebook /gmail/skype: - tanbir.cox** pdfbook,com

Want more Updates **Q:** - http://facebook.com/tanbir.ebooks **Press this key To do this 11. Alt+P** 11. Display the preview pane **12.** 12. View the previous folder **13. Right Arrow** 13. Display the current selection (if it's collapsed), or select the first subfolder 14. Alt+Right Arrow 14. View the next folder **15. Alt+Up Arrow** 15. View the parent folder **16. Ctrl+Mouse scroll wheel** 16. Change the size and appearance of file and folder icons **17. Alt+D** 17. Select the address bar **18. Ctrl+E** 18. Select the search box

### Magnifier keyboard shortcuts

**Press this key <b>To do this** 

Windows logo key

Zoom in or out

Plus Sign or Minus Sign Show the mouse pointer Ctrl+Alt+Spacebar  $Ctrl+Alt+F$ Switch to full-screen mode Switch to lens mode  $Ctrl+Alt+L$  $Ctrl+Alt+D$ Switch to docked mode Invert colors  $Ctrl+Alt+I$ Ctrl+Alt+arrow keys Pan in the direction of the arrow keys  $Ctrl+Alt+R$ Resize the lens Windows logo key + Esc Exit Magnifier "Tab" out of the Remote Desktop controls to a control in the host program Ctrl+Alt+Right Arrow (for example, a button or a text box). Useful when the Remote Desktop controls are embedded in another (host) program. "Tab" out of the Remote Desktop controls to a control in the host program Ctrl+Alt+Left Arrow (for example, a button or a text box). Useful when the Remote Desktop controls are embedded in another (host) program.

### www.purepdfbook.com

### Paint keyboard shortcuts

The following table contains keyboard shortcuts for working with Paint. **Press this key** To do this

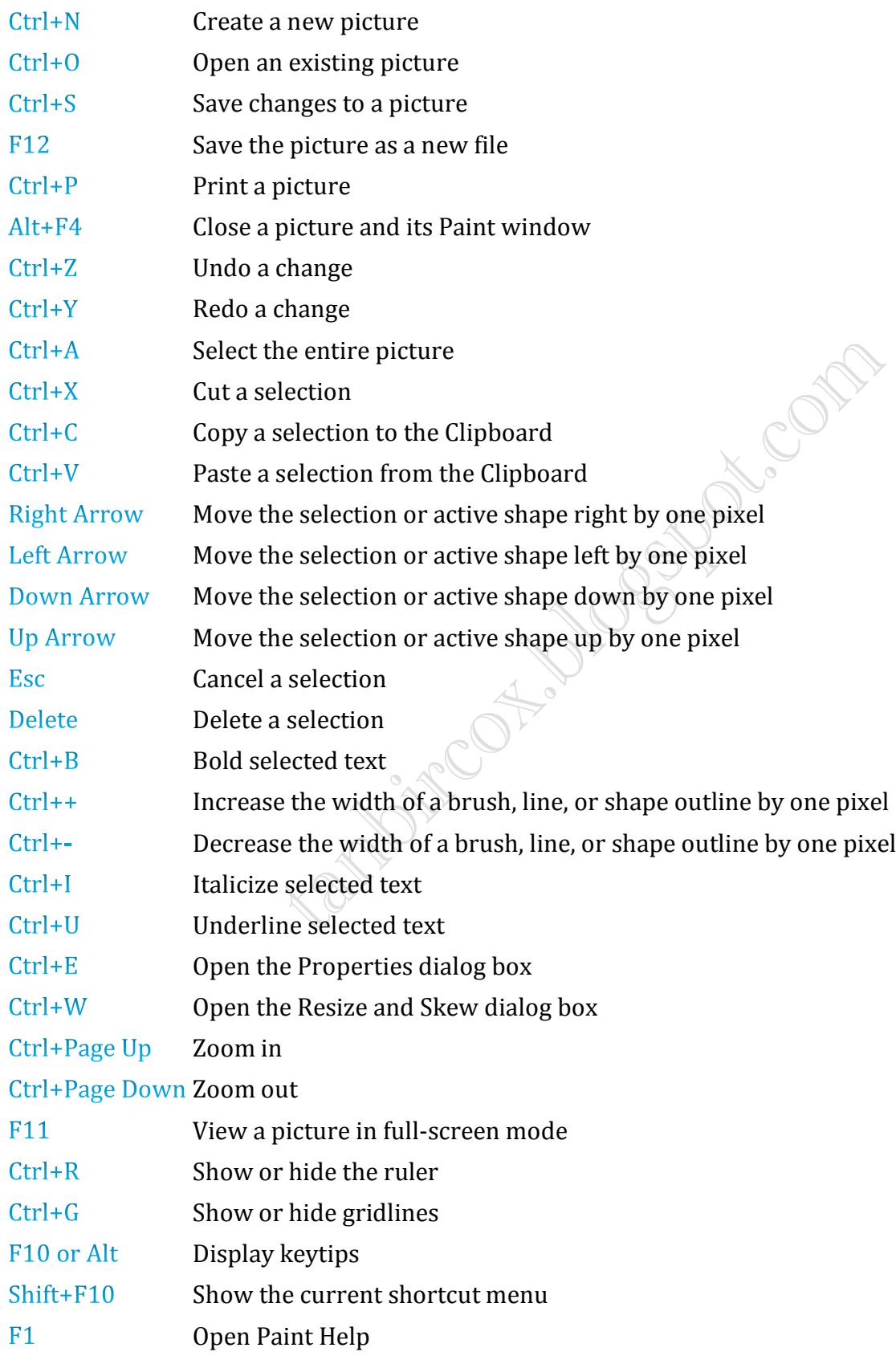

### www.purepdfbook.com

### Want more Updates  $\square$ :- http://facebook.com/tanbir.ebooks  $575$  বান কর্মান্ড গুলো :-দেখে নিন ওঁড়োত্র এক্সাচ

Accessibility Controls access.cpl Accessibility Wizard accwiz Add Hardware Wizard hdwwiz.cpl Add/Remove Programs appwiz.cpl Administrative Tools and the control admintools Adobe Acrobat ( if installed ) acrobat Adobe Distiller (if installed ) acrodist Adobe ImageReady (if installed ) imageready Adobe Photoshop ( if installed ) bhotoshop Automatic Updates wuaucpl.cpl Basic Media Player mplay32 Bluetooth Transfer Wizard fsquirt Calculator Calculator Calculator Calculator Calculator Calculator Calculator Calc Ccleaner ( if installed ) ccleaner C: Drive Certificate Manager Character Map Certificate Manager cdrtmgr.msc Character Map charmap Check Disk Utility changes and the chkdsk Clipboard Viewer clipbrd Command Prompt cmd Command Prompt command Component Services dcomcnfg Computer Management compmgmt.msc Compare Files comp Control Panel control Create a shared folder Wizard shrpubw Date and Time Properties timedate.cpl DDE Shares deshare

Program Run Command

### www.purepdfbook.

facebook /gmail/skype: - tanbir.cox Website  $\circ$ :- http://tanbircox.blogspot.com

Device Manager devmgmt.msc Direct X Control Panel ( if installed ) directx.cpl Direct X Troubleshooter dxdiag Disk Cleanup Utility Cleanup Cleanup Cleanup Disk Defragment dfrg.msc Disk Partition Manager diskmgmt.msc Display Properties **Control desktop** Display Properties desk.cpl Display Properties (w/Appearance Tab Preselected ) Dr. Watson System Troubleshooting Utility drwtsn32 Driver Verifier Utility verifier Ethereal ( if installed ) ethereal Event Viewer eventvwr.msc Files and Settings Transfer Tool migwiz File Signature Verification Tool Sigverif Findfast findfast.cpl Firefox firefox Folders Properties and the control folders Fonts fonts fonts Fonts Folder fonts Free Cell Card Game freecell Game Controllers in the set of the set of the set of the set of the set of the set of the set of the set of the set of the set of the set of the set of the set of the set of the set of the set of the set of the set of the Group Policy Editor (xp pro ) gpedit.msc Hearts Card Game mshearts Help and Support helpctr Hyperterminal hypertrm Hotline Client hotlineclient Iexpress Wizard iexpress Indexing Service ciadv.msc

control color

# Internet Connection Wizard icwonn1<br>**WWW.purepdfbook.com**

Internet Properties inetcpl.cpl Internet Setup Wizard inetwiz IP Configuration (Display Connection Configuration) IP Configuration (Display DNS Cache Contents) IP Configuration (Delete DNS Cache Contents) IP Configuration (Release All Connections) ipconfig /release IP Configuration (Renew All Connections) ipconfig /renew IP Configuration (Refreshes DHCP & Re-Registers DNS) IP Configuration (Display DHCP Class ID) ipconfig /showclassid IP Configuration (Modifies DHCP Class ID) ipconfig /setclassid Java Control Panel ( if installed ) jpicpl32.cpl Java Control Panel ( if installed ) Javaws Keyboard Properties **Control keyboard** Local Security Settings secpol.msc Local Users and Groups lusrmgr.msc Logs You Out of Windows Malicious Software Removal Tool mrt Microsoft Access ( if installed ) access.cpl Microsoft Chat winchat Microsoft Excel ( if installed ) excel Microsoft Diskpart diskpart Microsoft Frontpage ( if installed ) frontpg Microsoft Movie Maker moviemk Microsoft Management Console mmc Microsoft Narrator **national matricial matricial except** narrator Microsoft Paint mspaint Microsoft Powerpoint **powerpnt** 

ipconfig /all

ipconfig /displaydns

ipconfig /flushdns

ipconfig /registerdns

# *MWW.DUIEDdIDOOK.COM*<br>facebook/gmail/skype: - tanbir.cox<br> $\frac{1}{2}$  website  $\frac{1}{2}$ :- http://tanbircox.blogspot.com

Microsoft Word ( if installed ) winword Microsoft Syncronization Tool mobsync Minesweeper Game winmine Mouse Properties **CONTERNATION** CONTROL MOUSE Mouse Properties main.cpl MS-Dos Editor edit MS-Dos FTP ftp Nero ( if installed ) nero Netmeeting conf Network Connections and the control netconnections Network Connections ncpa.cpl Network Setup Wizard netsetup.cpl Notepad notepad notepad notepad notepad notepad notepad notepad notepad notepad  $\mathbb{R}^n$ Nview Desktop Manager (if installed ) mvtuicpl.cpl Object Packager and Discounting packager ODBC Data Source Administrator and Codbccp32 ODBC Data Source Administrator and adbccp32.cpl On Screen Keyboard osk Opens AC3 Filter ( if installed ) and ac3filter.cpl Outlook Express msimm Paint pbrush Password Properties entertainment of the password.cpl Performance Monitor **perfmontance** Performance Monitor **perfmon** Phone and Modem Options telephon.cpl Phone Dialer dialer Pinball Game pinball Power Configuration powercfg.cpl Printers and Faxes control printers Printers Folder printers Private Characters Editor eudcedit

### www.purepdfbook.com

Want more Updates  $\Box$ :- http://facebook.com/tanbir.ebooks Quicktime ( if installed ) quicktime.cpl Quicktime Player ( if installed ) quicktimeplayer Real Player ( if installed ) realplay Regional Settings intl.cpl Registry Editor regedit Registry Editor regedit32 Remote Access Phonebook rasphone Remote Desktop mstsc Removable Storage ntmsmgr.msc Removable Storage Operator Requests ntmsoprq.msc Resultant Set of Policy ( xp pro ) rsop.msc Scanners and Cameras sticpl.cpl Scheduled Tasks control schedtasks Security Center wscui.cpl Services.msc Shared Folders figures and states for the state of the states of the state of the state of the state of the state of the state of the state of the state of the state of the state of the state of the state of the state of t Sharing Session rtcshare Shuts Down Windows shutdown Sounds Recorder sndrec32 Sounds and Audio mmsys.cpl Spider Solitare Card Game SQL Client Configuration clicongf System Configuration Editor sysedit System Configuration Utility msconfig System File Checker Utility ( Scan sfc /scannow Immediately ) System File Checker Utility ( Scan Once At sfc /scanonce Next Boot ) System File Checker Utility ( Scan On sfc /scanboot Every Boot ) System File Checker Utility (Return to sfc /revert www.purepdfbook.com

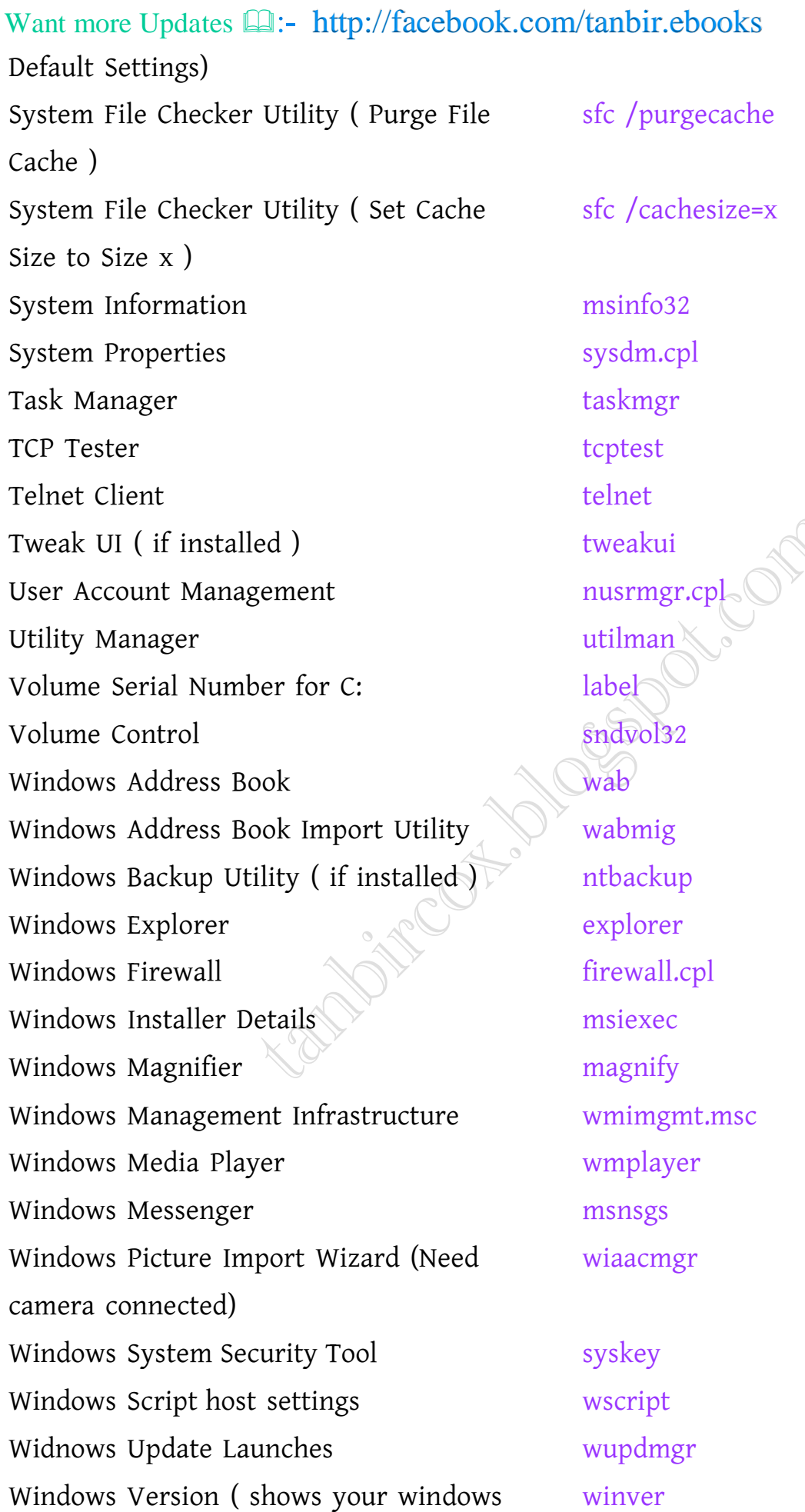

# **MWW.DUrepdfbook.com**<br>facebook /gmail/skype: - tanbir.cox<br> $\frac{1}{2}$  website  $\frac{1}{2}$ :- http://tanbircox.blogspot.com

Want more Updates **Q:** - http://facebook.com/tanbir.ebooks version ) Windows XP Tour Wizard tourstart Wordpad write

# উদ্বোভা ডিশ্বার জন্য রান কর্মান্ড :-

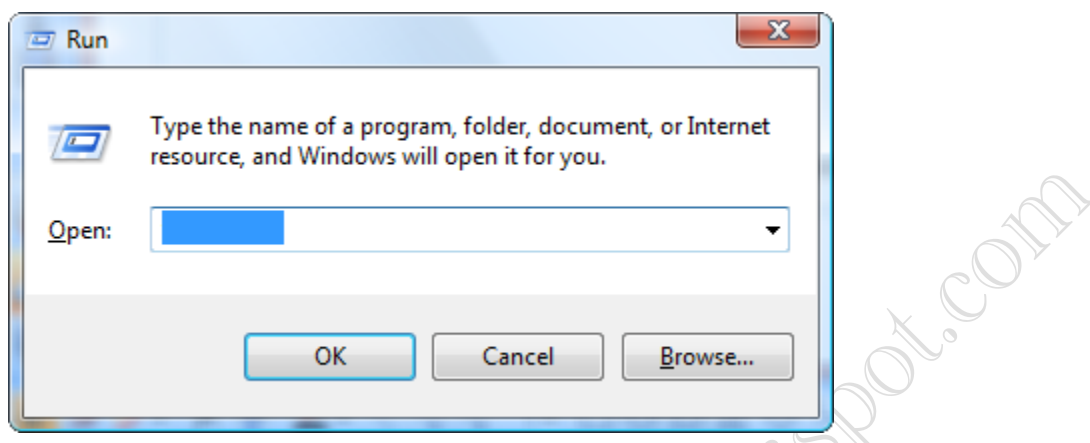

1. Help Pane : helppane

2. Color Management : colorcpl

- 3. Computer Management Launcher: CompMgmtLauncher
- 4. Control Panel: control
- 5. Credential Backup and Restore Wizard : credwiz
- 6. Defragment User Interface: dfrgui
- 7. Driver Package Installer : dpinst
- 8. DPI Scaling : dpiscaling
- 9. DVD Player : dvdplay
- 10. Display Adapter Troubleshooter: AdapterTroubleshooter
- 11. Authorization Manager: azman.msc
- 12. Bitlocker Wizard: bitlockerwizard
- 13. Event Viewer: eventywr
- 14. Firewall Settings: FirewallSettings
- 15. Firewall Control Panel: FirewallControlPanel
- 16. Windows Firewall with Advanced Security: wf.msc
- 17. Problem Reports and Solutions: wercon

**facebook /gmail/skype:** - tanbir.cox<br>Facebook /gmail/skype: - tanbir.cox<br> $\frac{WWW}{W}$ <br> $\frac{WW}{W}$ <br> $\frac{WW}{W}$ <br> $\frac{W}{W}$ <br> $\frac{W}{W}$ <br> $\frac{W}{W}$ <br> $\frac{W}{W}$ <br> $\frac{W}{W}$ <br> $\frac{W}{W}$ <br> $\frac{W}{W}$ <br> $\frac{W}{W}$ <br> $\frac{W}{W}$ <br> $\frac{W}{W}$ <br> $\frac{W}{W}$ <br> $\frac{W$ 

Want more Updates **Q:** - http://facebook.com/tanbir.ebooks 18. Windows Fax and Scan: wfs 19. Windows Image Acquisition - wiaacmgr 20. Windows Update Application Manager - wuapp 21. Windows Standalong Update Manager - wusa 22. Windows Shared Folder Management : fsmgmt.msc 23. Snipping Tool: snippingtool 24. Bitlocker Notifier: fvenotify 25. Fax Cover Sheet Editor: fxscover 26. iSCSI Initiator: iscsicpl 27. Iexpress: iexpress Ash Accom 28. Logoff from Vista: logoff 29. Language Pack Installer : lpksetup 30. Windows Mobility Center: mblctr 31. Microsoft Sync Center: mobsync 32. Microsoft Support Diagnostic Tool: msdt 33. Remote Assistance: msra 34. User Accounts: Netplwiz 35. ODBC Data Source Administrator : odbcad32 36. Optional Features Manager: optionalfeatures 37. People Near Me : p2phost 38. Performance Monitor: perfmon 39. Presentation Settings: presentationsettings 40. Printer Migration: PrintBrmUi 41. Encryption File System: rekeywiz 42. Windows Backup Utility: sdclt 43. Accesibility Settings : sethc 44. Windows Share Creation Wizard: shrpubw 45. Software Licensing/Windows Activation: slui 46. Sound Volume: sndvol 47. Sound Recorder: soundrecorder 48. Sticky Note: StikyNot www.purepdfbook.com

facebook /gmail/skype: - tanbir.cox Website  $\circ$ :- http://tanbircox.blogspot.com

Want more Updates **Q:** - http://facebook.com/tanbir.ebooks 49. Digitizer Calibration Tool: tabcal 50. Trusted Platform Module: TpmInit 51. System Properties: SystemPropertiesAdvanced 52. System Properties (Hardware pre-selected) : SystemPropertiesHardware 53. System Properties (Computer Name pre-selected) : SystemPropertiesComputerName 54. System Properties (Performance pre-selected) : SystemPropertiesPerformance 55. System Properties (Protection pre-selected) : SystemPropertiesProtection 56. System Properties (Data Execution Prevention pre-selected) :

SystemPropertiesDataExecutionPrevention

57. System Properties (Remote pre-selected) : SystemPropertiesRemote

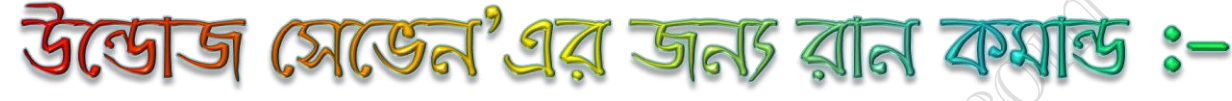

Accessibility Controls access.cpl Add Hardware Wizard hdwwiz.cpl Add/Remove Programs appwiz.cpl Administrative Tools control admintools Authorization Manager azman.msc Automatic Updates wuaucpl.cpl Bluetooth Transfer Wizard **Figuirt** Calculator Calculator Calc Certificate Manager certmgr.msc Character Map Charmap Check Disk Utility Chkdsk Clipboard Viewer Clipbrd Command Prompt Cmd Component Services Dcomcnfg Computer Management compmgmt.msc (or

Control Panel Control Date and Time Properties timedate.cpl Device Manager devmgmt.msc Direct X Control Panel (If Installed)

Windows 7 Program/Utility Windows 7 Run Command CompMgmtLauncher) directx.cpl

### www.purepdfbook.com

Direct X Troubleshooter Dxdiag Disk Cleanup Utility Cleanmgr Disk Defragment dfrg.msc Defragment User Interface Dfrgui Disk Management diskmgmt.msc Disk Partition Manager Diskpart Display Properties control desktop or **desk.cpl** Display Properties desk.cpl Display Properties (w/Appearance control color Tab Preselected) Ditilizer Calibration Tool Tabcal Downloads Downloads **Decimensis** DPI Scaling Dpiscaling Driver Package Installer Dpinst Dr. Watson System drwtsn32 Troubleshooting Utility Driver Verifier Utility verifier or /reset DVD Player Dvdplay Encryption File System Rekeywiz Event Viewer eventvwr.ms Fax Cover Sheet Editor Fxscover File Signature Verification Tool Sigverif Findfast Findfast.cpl Folders Properties control folders Fonts control fonts Fonts Folder Fonts Free Cell Card Game Freecell Game Controllers ioy.cpl Group Policy Editor (XP Pro only) gpedit.msc Iexpress Wizard Iexpress Indexing Service ciadv.msc Internet Properties inetcpl.cpl Internet Explorer **IEXPLORE** IP Configuration (Display ipconfig /all Connection Configuration) ipconfig /displaydnsIP Configuration (Display DNS www.purepdfbook.com Cache Contents)

facebook /gmail/skype: - tanbir.cox Website  $\circ$ :- http://tanbircox.blogspot.com

IP Configuration (Delete DNS ipconfig /flushdns Cache Contents) IP Configuration (Release All ipconfig /release Connections) IP Configuration (Renew All ipconfig /renew Connections) IP Configuration (Refreshes DHCP ipconfig /registerdns & Re-Registers DNS) IP Configuration (Display DHCP ipconfig /showclassid Class ID) IP Configuration (Modifies DHCP ipconfig /setclassid Class ID) Accomp iSCSI Initiator Iscsicpl Java Control Panel (If Installed) jpicpl32.cpl Java Control Panel (If Installed) Javaws Keyboard Properties control keyboard Libraries explorer or Windows ke Local Security Settings secpol.msc Local Users and Groups husrmgr.msc Log Out Of Windows Logoff Microsoft Chat Winchat Microsoft Support Diagnostic Tool Msdt Microsoft Paint Microsoft Paint Mouse Properties control mouse Mouse Properties  $\mathbb{R}^8$  main.cpl Mobility Center (only on mobile) mblctr or Windows key + X Network Connections control netconnections Network Connections ncpa.cpl Network Setup Wizard netsetup.cpl Notepad Notepad Nview Desktop Manager (If nvtuicpl.cpl Installed) Object Packager Packager ODBC Data Source Administrator odbcad32 (or odbccp32.cpl) On Screen Keyboard osk (or Windows key + U ) Optional Features Manager Optionalfeatures Paint Manufold Manufold Manufold Manufold Traint and Manufold Traint Manufold Manufold Manufold Manufold Manufold M

Password Properties password.cpl Performance Monitor perfmon.msc Performance Monitor Perfmon Phone and Modem Options telephon.cpl Power Configuration powercfg.cpl Printers and Faxes control printers Printers Folder Printers Printer Migration PrintBrmUi Private Character Editor Eudcedit Quicktime (If Installed) QuickTime.cpl Regional Settings intl.cpl Registry Editor Regedit Registry Editor regedit32 Remote Assistance Msra Remote Desktop Mstsc Removable Storage ntmsmgr.msc Removable Storage Operator Requests Resultant Set of Policy (XP Pro) rsop.msc Run Command Line Box Run Scanners and Cameras sticpl.cpl Scheduled Tasks control schedtasks Security Center Wiscui.cpl Services services.msc Shared Folders fsmgmt.msc Shuts Down Windows Shutdown Snipping Tool Snippingtool Sounds and Audio mmsys.cpl Sound Recorder Soundrecorder Sound Volume Sndvol Spider Solitare Card Game Spider SQL Client Configuration Cliconfg Sticky Note StikyNot Stored User Names and Passwords System Configuration Editor Sysedit System Configuration Utility Msc**MiWW.purepdfbook.com** System Configuration Utility

Allection ntmsoprq.msc

Credwiz

System File Checker Utility Sfc System File Checker Utility (Scan sfc /scannow Immediately) System File Checker Utility (Scan sfc /scanonce Once At Next Boot) System File Checker Utility (Scan sfc /scanboot On Every Boot) System File Checker Utility sfc /revert (Return to Default Setting) System File Checker Utility sfc /purgecache (Purge File Cache) System File Checker Utility (Set sfc /cachesize=x A.Com Cache Size to size x) System Information msinfo32 System Properties sysdm.cpl (or or Windows key + Pause/Break) Task Manager Taskmgr Telnet Client telnet Trusted Platform Module TpmInit User Account Management nusrmgr.cp Utility Manager Utilman Windows Firewall firewall.cpl Windows Magnifier  $\triangle$  Magnify Windows Management wmimgmt.msc Infrastructure Windows System Security Tool Syskey

Windows Update Launches Mupdmgr Windows XP Tour Wizard Tourstart Wordpad Write

### www.purepdfbook.com

Want more Updates **Q:**- http://facebook.com/tanbir.ebooks ইন্টারনেট হতে সংগ্রহীত

প্রয়োজনীয় বাংলা বই ফ্রী ডাউনলোড করতে চাইলে নিচের লিংক গুলো দেখতে পারেনঃ

- http://techtunes.com.bd/tuner/tanbir\_cox
- $\hat{x}$  http://tunerpage.com/archives/author/tanbir cox
- http://somewhereinblog.net/tanbircox
- $\hat{x}$  http://pchelplinebd.com/archives/author/tanbir\_cox
- http://prothom-aloblog.com/blog/tanbir\_cox

### Tanbir Ahmad Razib

 $\stackrel{\text{\{\tiny{[6]}}}}{\text{\tiny{[6]}}}$  Mobile No: $\rightarrow$  01738 -359 555

 $\blacksquare$  E-Mail:  $\rightarrow$  tanbir.cox@gmail.com

http://facebook.com/tanbir.cox

 $\Box$  e-books Page:  $\rightarrow$  http://facebook.com/tanbir.ebooks

 $\bullet$  Web Site:  $\rightarrow$  http://tanbircox.blogspot.com

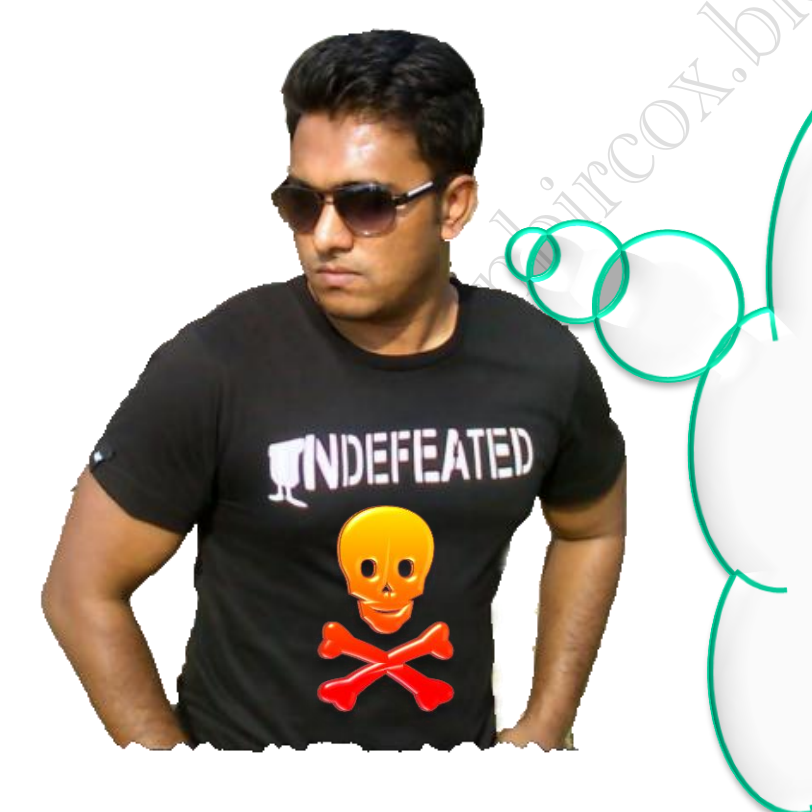

www.purepdfbook.com

I share new interesting & Useful Bangla e-books(pdf) everyday on my facebook page  $\mathcal{C}$  website.

Keep on eye always on my facebook page & website G update ur knowledge.

If You think my e-books are useful, then please share  $\mathfrak{S}$ Distribute my e-book on Your facebook & personal blog.

ur Gmba **ODION** 

আপনি যেহেতু এই লেখা পড়ছেন , তাই আমি ধরে নিচ্ছি যে আপনি কম্পিউটার ও ইন্টারনেট ব্যবহা<mark>য় অ</mark>ভিজ্ঞ ,কাজেই কম্পিউটারের প্রয়ােজনীয় বিষয় গুলো সম্পর্কে ভালো খারাপ বিবেচনা করারা ক্ষমতা অবশ্যই আছে …

তাই আপনাদের কাছে একান্ত অনুরোধ '' আপনারা সামান্য একটু সময় ব্যয় করে ,শুধু এক বার <mark>নেষ্কর লিংকে ক্লিক করে এই DVD গুলোর মধ্যে</mark> অবস্থিত বই ও সফটওয়্যার এর নাম সমূহের উপর চোখ বুলিয়ে নিন।''তাহলেই বুঝে যবেন কেন এই DVD গুলো আপনার কালেকশনে রাখা দরকার!আপনার আজকের এই ব্যয়কৃত সামান্য সময় ভবিষ্যতে আপনার অনেক কষ্ট লাঘব করবে ও আপনার অনেকে সময় বাঁচিয়ে দিবে। বিশ্বাস করুন আর নাই করুনঃ- "বিভিন্ন ক্যাটাগরির এই DVD গুলোর মধ্যে দেওয়া বাংলা ও ইণ<mark>্যাল</mark> বই , সফটওয়্যার ও টিউটোরিয়াল এর কালেকশন দেখে আপনি হতবাক হয়ে যাবেন !"

আপনি যদি বর্তমানে কম্পিউটার ব্যবহার করেন ও ভবিষ্যতেও কম্পিউটার সাথে যুক্ত যক্কবেন তাহলে এই ডিভিডি গুলো আপনার অবশ্যই আপনার কালেকশনে রাখা দরকার........ কারনঃ

ৰ্স এই ডিভিডি গুলো কোন দোকানে পাবেন না আর ইন্টারনেটেও এতো ই<mark>ম ৰচু, ই</mark> কালেকশন একসাথে পাবেন বলে মনে হয় না।তাছাড়া এত বড় সাইজের ফাইল নেট থেকে নামানো খুবই কষ্টসাধ্য ও সময়সাপেক্ষ ব্যাপার।<mark>একাড়া আপনি যেই ফাইলটা নামাবেন তা ফুল ভার্সন নাও হতে পারে ..</mark>

ৰ্স এই ডিভিডি গুলো আপনার কালেকশনে থাকলে আপনাকে আর কোন<mark>, কনি</mark> শউটার বিশেষজ্ঞদের কাছে গিয়ে টাকার বিনিময়ে বা বন্ধুত্বের খাতিরে ''ভাই একটু হেল্প করুন'' বলে অন্যকে বিরক্ত করা লাগবে না ... ও <mark>বেক্ত কে</mark>ও হয়রানি হতে হবে না ।

☆ এই ডিভিডি গুলোর মধ্যে অবস্থিত আমার করা ৩০০ টা বাংলা ই-বক (pdf) ও ছোট সাইজের প্রয়ােজনীয় সফটওয়্যার আপনাদের জন্য বিনামূল্যে আমার সাইটে শেয়ার করে দিয়েছি । কিন্তু প্রয়োজনীয় ব<mark>ড়</mark> সাইজের বই, টিটোরিয়াল ও ফুল ভার্সন সফটওয়্যার গুলো শেয়ার সাইট গুলোর সীমাবদ্ধতা ও ইন্টারনেটের স্লো আপলোড গতির জন্য <mark>নেয়ার</mark> করতে পারলাম না । তাছাড়া এই বড় ফাইল গুলো ডাউনলোড করতে গেলে আপনার ইন্টারনেট প্যাকেজের অনেক জিবি খরচ করতে হ<mark>বে .</mark>. যেখানে ১ জিবি প্যাকেজ জন্য সর্বনিম্ন ৩৫০ টাকা তো খরচ হবে , এর সাথে সময় ও ইন্টারনেট গতিরও একটা ব্যাপার আছে। এই স<mark>ৰক্ষিত্</mark>ময় চিন্তা করে আপনাদের জন্য এই ডিভিডি প্যাকেজ চালু করেছি ...

মোট কথা আপনাদের কম্পিউটারের বিভিন্ন সমস্যার সিতায়া সমাধান ও কম্পিউটারের জন্য প্রয়োজনীয় সব বই, সফটওয়্যার ও টিউটোরিয়াল এর সার্বিক সাপোর্ট দিতে আমার খুব কার্যকর একটা উদ্দেদ্র হচ্ছে এই ডিভিডি প্যাকেজ গুলো ...

আমার ডিভিডি প্যাকেজ গুলো সম্পর্কে বিজ্ঞানিত জানার জন্য নিচের লিংকে ক্লিক করুনঃ

<u>All DVD Collection [At a Glance]: [এই](http://tanbircox.blogspot.com/2013/07/My-DVD-Collection-4-U.html)</u> ডিভিডি গুলো সম্পর্কে সংক্ষিপ্ত ভাবে ধারনা লাভ করার জন্য … শুধু একবার চোখ বুলান <http://tanbircox.blogspot.com/2013/07/My-DVD-Collection-4-U.html>

 $E$ -Education: [মোট দুইটা ডিভিডি), সাইজ ৯ জিবি] আপনার শিক্ষাজীবনের জন্য প্রয়োজনীয় সব বাংলা বই ও সফটওয়্যার <http://tanbircox.blogspot.com/2013/04/Complete-Solution-of-your-Education.html>

<u>Genuine Windows Collection:</u> [\[](http://tanbircox.blogspot.com/2013/07/All-Genuine-Windows-Collection.html)মোট তিনটা ডিভিডি, সাইজ ১৩.৫ জিবি]Genuine Windows XP Service Pack 3 , Windows 7 -64 & 32 bit & Driver Pack Solution 13 এর সাথে রয়েছে উইন্ডোজের জন্য প্রয়োজনীয় বাংলা বই ও সফটওয়্যার <http://tanbircox.blogspot.com/2013/07/All-Genuine-Windows-Collection.html>

<u>Office & Documents:</u> [A](http://tanbircox.blogspot.com/2013/07/office-documents-soft-dvd.html)ll MS Office, documents ,pdf reader & Pdf edit Software এবং প্রয়োজনীয় সব বাংলা বই। যে কোন ধরনের ডকুমেন্ট এডিট , কনভার্ট ও ডিজাইন করার জন্য এই ডিভিডি টি যথেষ্ট , এই ডিভিডি পেলে অফিস ও ডকুমেন্ট সম্পর্কিত যে কোন কাজে অসাধ্য বলে কিছু থাকবে না... আপনার অফিসিয়াল কাজের জন্য প্রয়ােজনীয় সফটওয়্যারের সম্পূর্ণ ও চিরস্থায়ী সমাধান... <http://tanbircox.blogspot.com/2013/07/office-documents-soft-dvd.html>

All Design , Graphics & Photo Edit Soft[:](http://tanbircox.blogspot.com/2013/07/All-Design-and-Graphics-Software.html) [ হয়ে যান সেরা ডিজাইনার ]ডিজাইন ,গ্রাফিক্স ও ছবি এডিট সম্পর্কিত প্রয়োজনীয় সব বাংলা ও ইংলিশ ই-বুক ,টিউটোরিয়াল ও ফুল ভার্সন সফটওয়্যার।ভালো ও এক্সপার্ট ডিজাইনার হওয়ার জন্য এর বাইরে আর কিছুই লাগবে না <http://tanbircox.blogspot.com/2013/07/All-Design-and-Graphics-Software.html>

<u>All Internet & Web programming Software</u>: প্রয়োজনীয় সব বাংলা ও ইংলিশ ই-বুক ,টিউটোরিয়াল ও ফুল ভার্সন সফটওয়্যার। <http://tanbircox.blogspot.com/2013/07/All-Internet-And-Web-programming-Software.html>

All Multimedia & Windows Style Software: A2Z Audio & Video player, Edito & converter . CD, DVD edit ও উইন্ডোজ কে সুন্দর দেখানাের জন্য প্রয়ােজনীয় সব ফুল ভার্সন সফটওয়্যার।

<http://tanbircox.blogspot.com/2013/07/All-Multimedia-And-Windows-Style-Software.html>

#### 5000+ Mobile Applications & games:

<http://tanbircox.blogspot.com/2013/07/mobile-software-hardware-dvd-5000.html>

#### 3000 + Bangla e-books Collection of best bd Writer:

<http://tanbircox.blogspot.com/2013/07/A2Z-Bangla-ebooks-Collection.html>

**facebook::** - www.facebook.com/tanbir.cox Website (.: http://tanbircox.blogspot.com